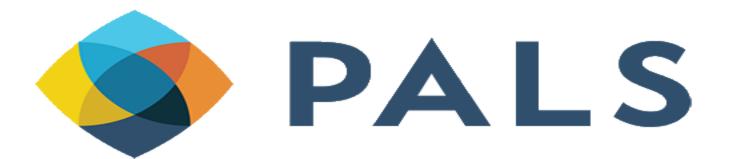

**September 20, 2019** 

**Carrie Curie & Etta Thornburg** 

# Analytics: Where in the world is my data? (For those not working in Analytics)

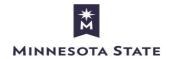

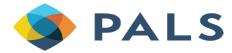

## Agenda

#### Agenda:

- Data Currency Why Is My Data a Day Old?
- Roles
- Where Data Lives Outside of Analytics
  - Reports
  - Dashboards
  - Widgets
  - Scheduled v Non-scheduled
- Knowing Is Half the Battle
- Data Awareness

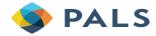

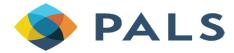

Data Currency – Why Is My Data a Day Old?

#### **Data Frequency**

Institutions use OBI to analyze Data collated and report on and inserted data Data extracted into OBI in by Alma 24 nightly process hours after previous extract\*

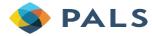

<sup>\*</sup> Time of the last extract can be found under the Analytics drop down in the Alma navigation bar.

#### "Data available as of" & "Data updated as of" Information

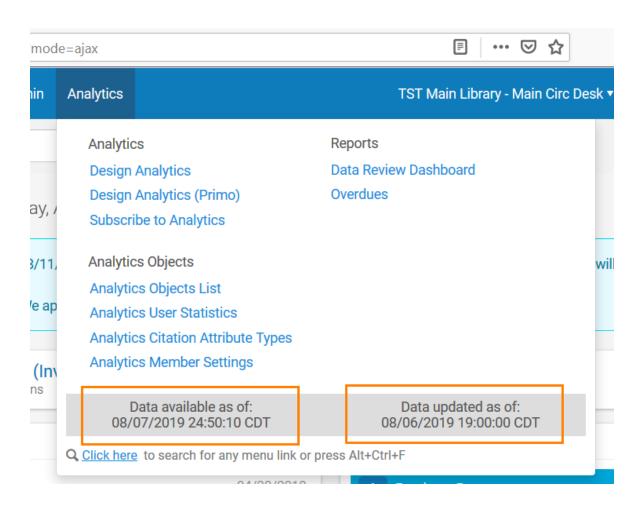

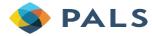

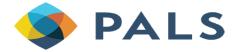

## Roles

#### Access given by Analytics Administrator role

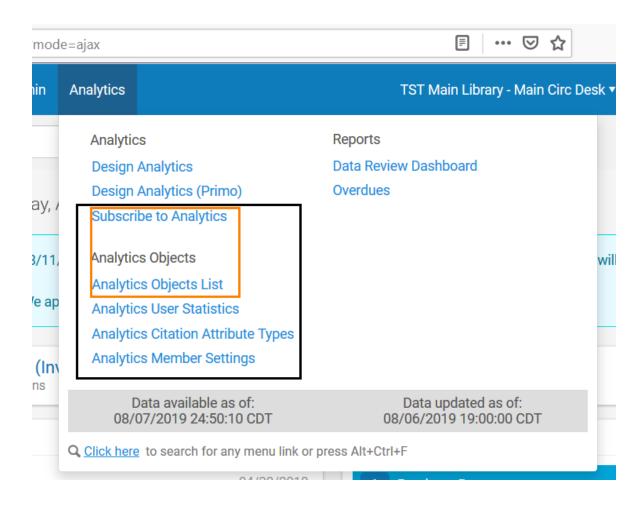

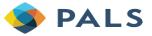

#### **User Roles**

 Staff operators with the Analytics Administrator role may expose results to those without this role

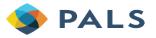

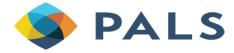

## Where Data Lives Outside of Analytics

#### **Sharing Reports: Analytics > Analytics Objects List**

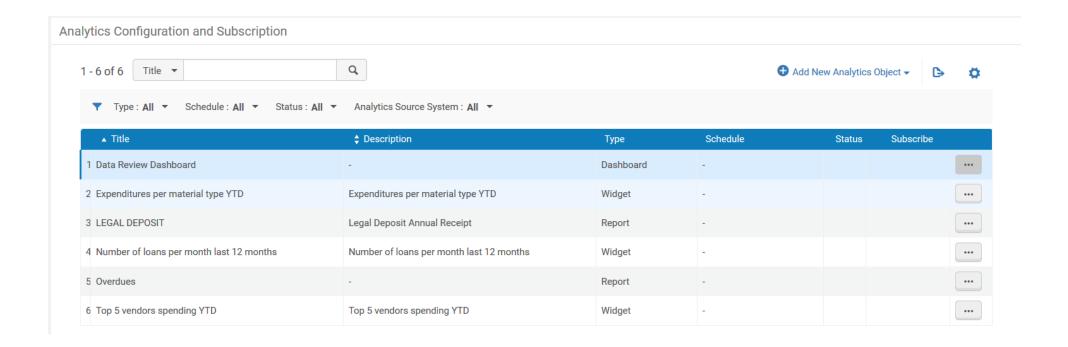

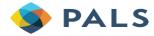

#### **Sharing/Scheduling Analytics Reports**

- Alternate navigation path to Analytics Objects List: Alma >
  Administration > Analytics > Configuration Menu > Analytics Objects List
- Key things you can do from the list:
  - 1. Add New Analytics Object
  - 2. [more actions] > Manage Subscription for scheduled reports
    - Add either a user name or email address, but not both
  - 3. Use the Subscribe toggle to manage your personal subscriptions
  - 4. [more actions] > Edit/Duplicate/Delete

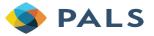

#### **Creating a New Report Object**

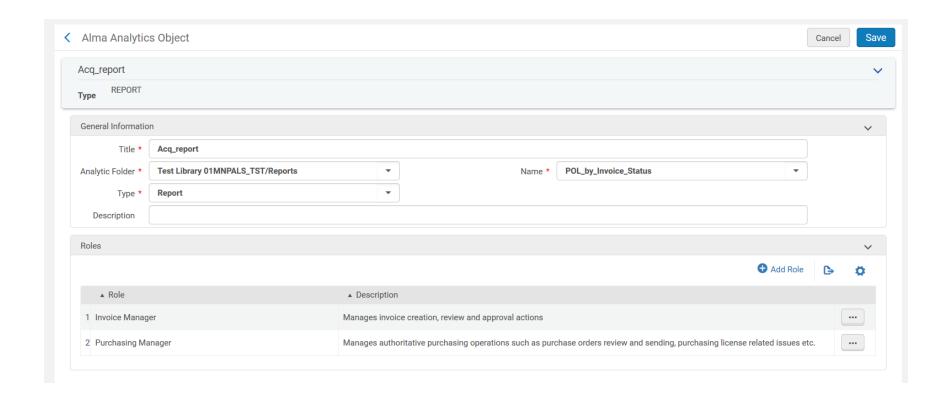

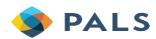

## What a Shared Report Looks Like for Staff Who Do Not Have Analytics Roles

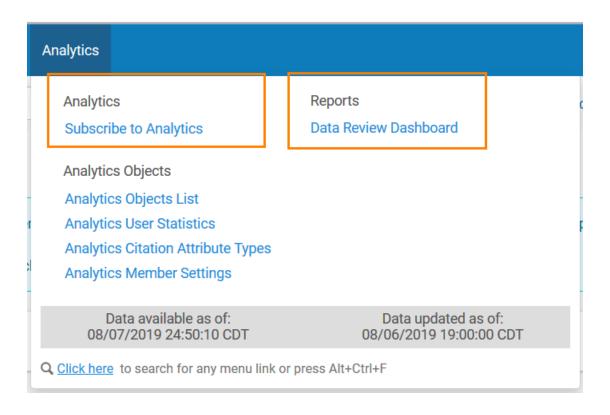

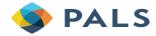

## **Reading a Report**

| Count of Physical Items by   | Location Report                     |                              |
|------------------------------|-------------------------------------|------------------------------|
|                              |                                     |                              |
|                              |                                     |                              |
| Library Name                 | Location Name                       | Num of Items (In Repository) |
| TST Bell Library             | Bell Branch Main                    | 13                           |
|                              | UNASSIGNED location                 | 2                            |
| TST Bell Library Total       |                                     | 15                           |
| TST Branch 1                 | Branch 1 Main                       | 22                           |
|                              | Branch 1 Reference                  | 4                            |
|                              | Branch 1 Test                       | 1                            |
| TST Branch 1 Total           |                                     | 27                           |
| TST Branch 2                 | Branch 2 Main                       | 17                           |
| TST Branch 2 Total           |                                     | 17                           |
| TST Centennial Library       | Centennial Branch                   | 27                           |
| TST Centennial Library Total |                                     | 27                           |
| TST Main Library             | Borrowing Resource Sharing Requests | 127                          |
|                              | Cats Display                        | 1                            |
|                              | Demonstration                       | 1,127                        |
|                              | Display Dog                         | 1                            |
|                              | ILL                                 | 9                            |

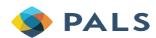

#### Live Demo

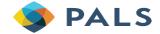

#### **Sharing Widgets: Analytics > Analytics Objects List**

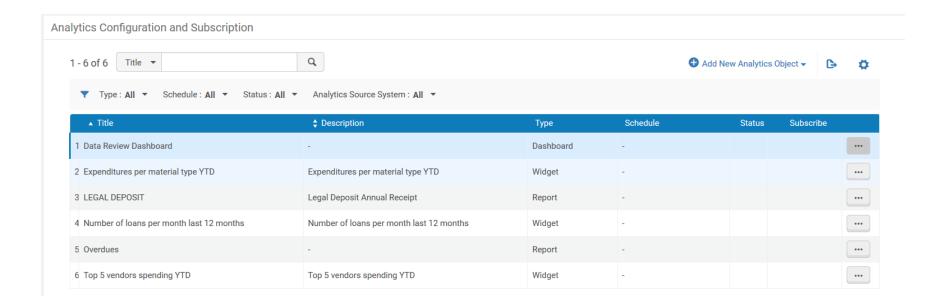

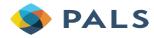

#### **Sharing Widget Reports**

- Alternate navigation path to Analytics Objects List: Alma >
  Administration > Analytics > Configuration Menu > Analytics Objects List
- Key things you can do from the list:
  - 1. Add New Analytics Object
  - 2. [more actions] > Edit/Duplicate/Delete

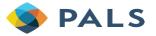

### **Creating a New Widget Object**

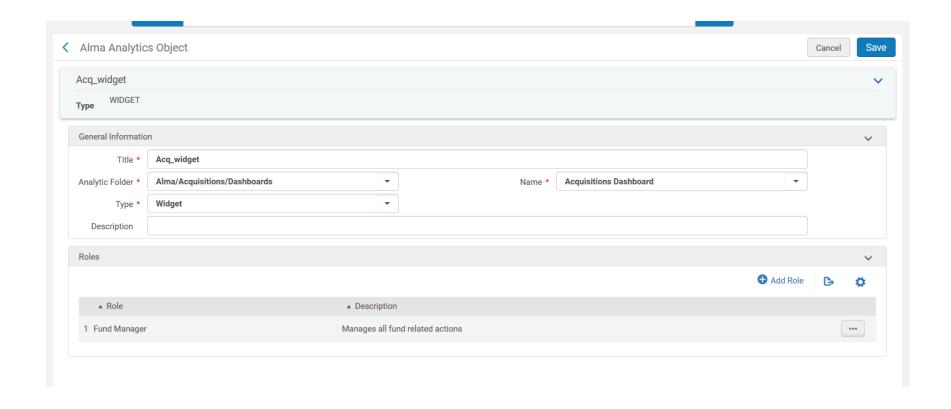

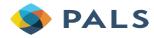

## What a Shared Widget Report Looks Like for Staff Who Do Not Have Analytics Roles

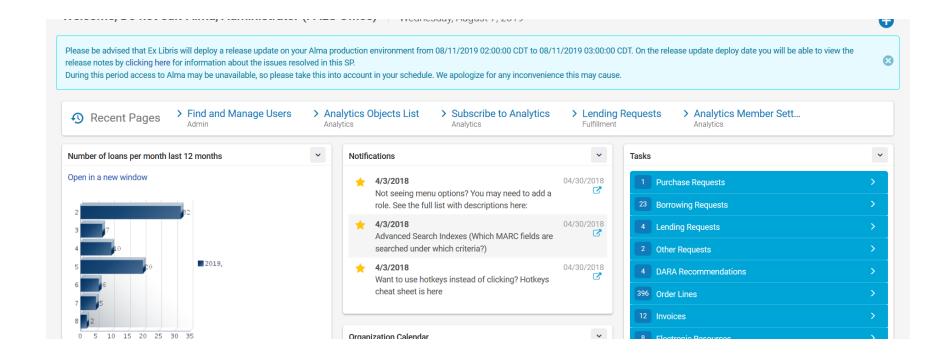

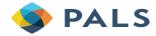

### Reading a Widget

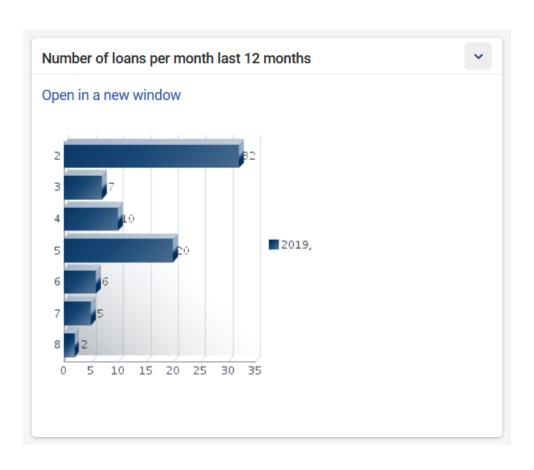

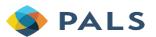

#### Live Demo

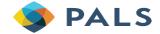

#### **Sharing Dashboard: Analytics > Analytics Objects List**

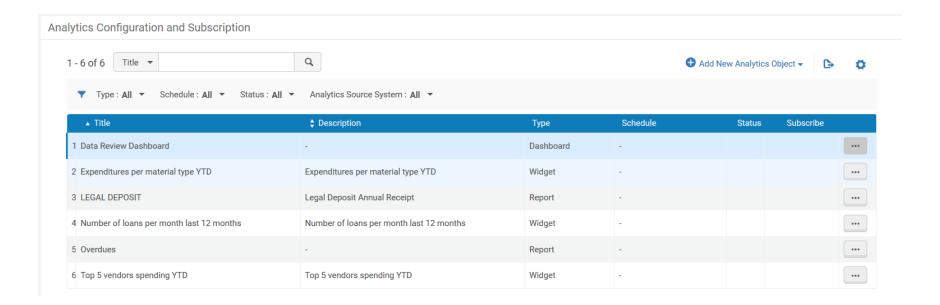

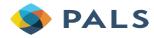

#### **Sharing/Scheduling Analytics Dashboards**

- Alternate navigation path to Analytics Objects List: Alma >
  Administration > Analytics > Configuration Menu > Analytics Objects List
- Key things you can do from the list:
  - Add New Analytics Object
  - 2. [more actions] > Manage Subscription for scheduled dashboards
    - Add either a user name or email address, but not both
  - 3. Use the Subscribe toggle to manage your personal subscriptions
  - 4. [more actions] > Edit/Duplicate/Delete

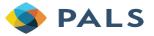

#### **Creating a New Dashboard Object**

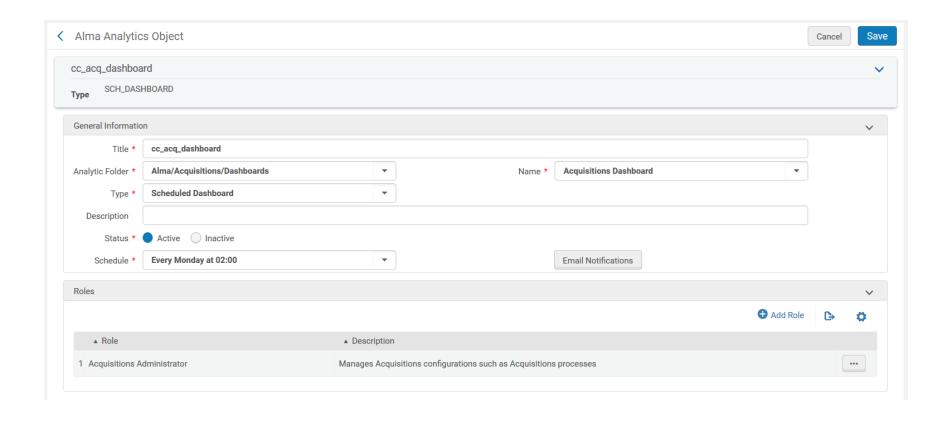

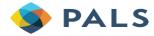

## What a Shared Dashboard Looks Like for Staff Who Do Not Have Analytics Roles

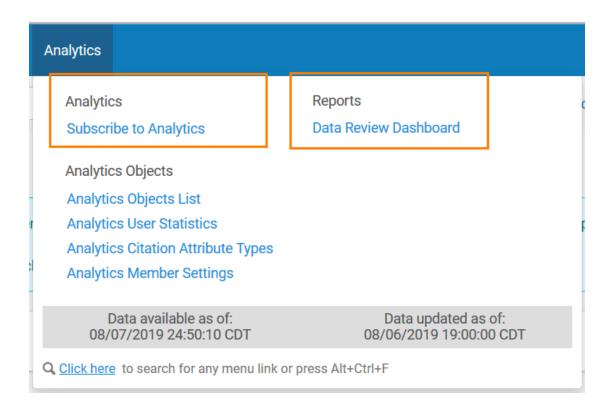

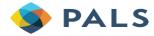

### **Reading a Dashboard**

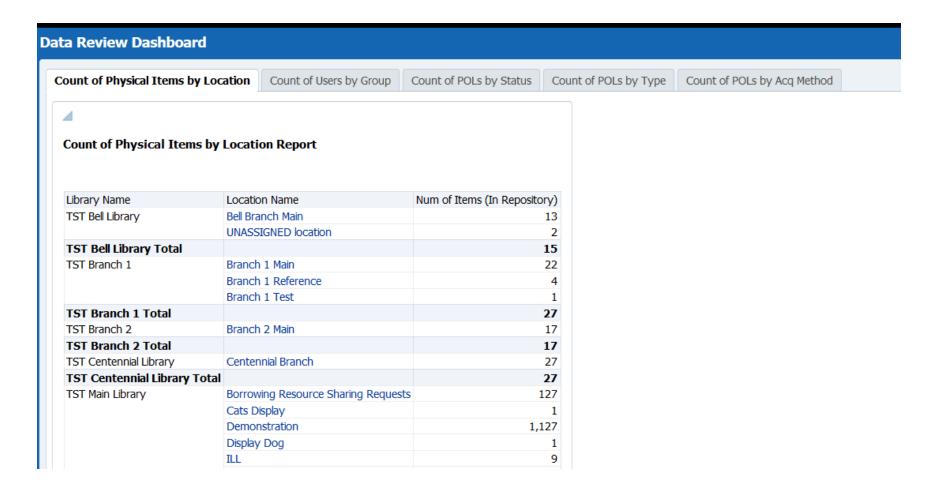

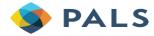

#### Live Demo

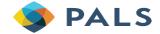

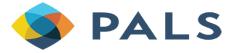

What: What issues or questions do you require information about?

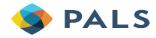

Why: What are your objectives and expectations?

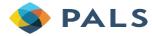

- Who: Who requires this information?
- Analytics Objects can be shared by an Analytics Administrator to specific individuals or groups (as defined by staff roles), and do not need to be shared with all staff users

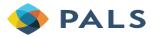

- When: When is this information required?
- How often do you need to look at analytics?
  - Most reports are updated daily
  - How often do you need to check statistics? Monthly? Quarterly?
  - How often are you reporting on library activities to someone else?

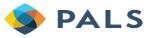

 Where: Where does this data need to ultimately go? Is this information you are using to just monitor things or is this statistical information you are retaining?

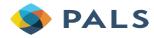

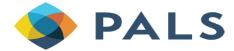

What is the right report?

 Once your information need has been identified, what report(s) are you going to use?

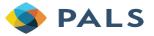

#### Verifying and Using the report

- How do the results of your analysis of Alma Analytics compare to your objectives and expectations?
- Review, always review. Alma Analytics is collecting new data all the time for you to evaluate at the necessary intervals.

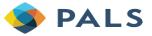

Who at your library is the keeper of the Analytics?

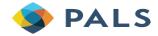

#### **Upcoming Presentations & Other Important Dates**

#### Fall 2019

- Survey 1 Deadline, 10/4
- Getting started, know the ABCs, 10/10
- MacGyvering the box, 11/15

#### Spring 2020

Training to be announced later

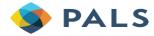

#### **Analytics Cheat Sheet**

Answer 4214: <a href="https://pals.custhelp.com/app/answers/detail/a\_id/4214">https://pals.custhelp.com/app/answers/detail/a\_id/4214</a>

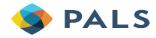

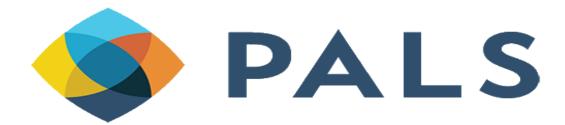

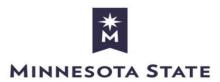

Minnesota State University, Mankato 3022 Memorial Library Mankato, MN 56001

> 507-389-2000 877-466-5465

https://www.mnpals.org